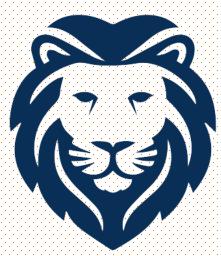

## AUADRING LAB

### Wallace State Community College

### **Student Resource Center**

### **Spring Hours and Location**

#### HOURS OF OPERATION

Monday – Thursday: 8:00 AM – 6:00 PM

Friday: 8:00 AM – 2:00 PM

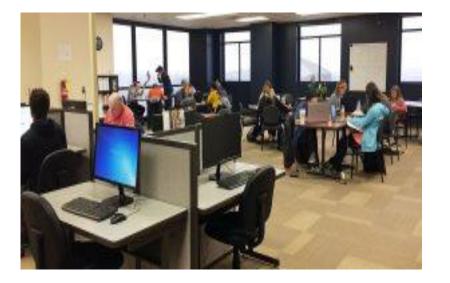

#### LOCATION & CONTACT INFORMATION

- We are located on the 8<sup>th</sup> floor of the James C. Bailey Center
- Front Desk Number:
   256-352-7821

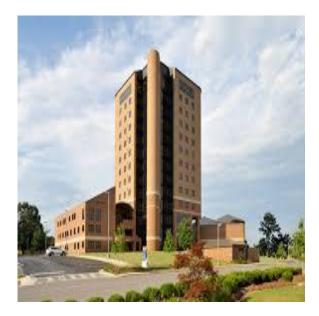

Who Are We?

Free tutoring service that is open to ALL Wallace State students

Provide tutoring in English, History, Math, Science, and Freshman Seminar

Staff: peer tutors, full-time tutor coordinators, and the director

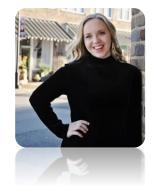

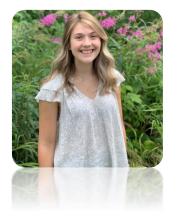

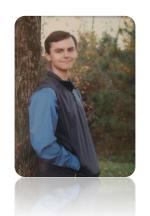

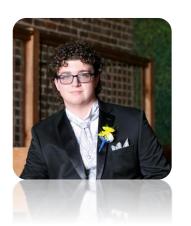

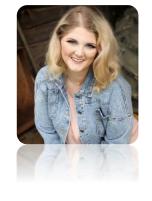

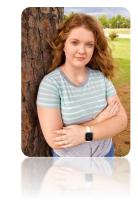

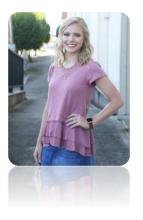

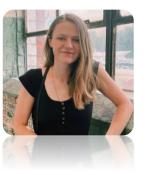

### What Students Can Expect

 No appointment necessary – come by anytime we are open

 Once you arrive, you will be greeted by our front desk personnel who will sign you in and assign you a tutor

- No time limits

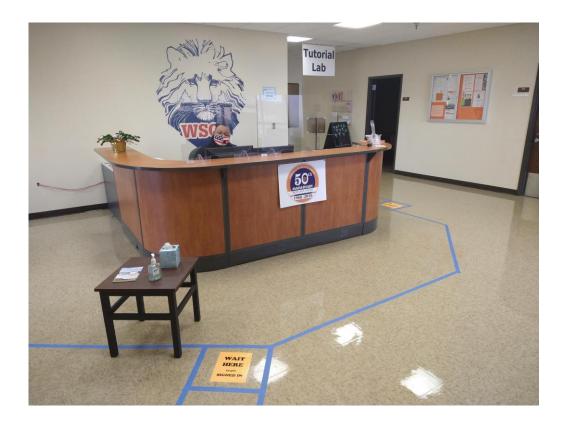

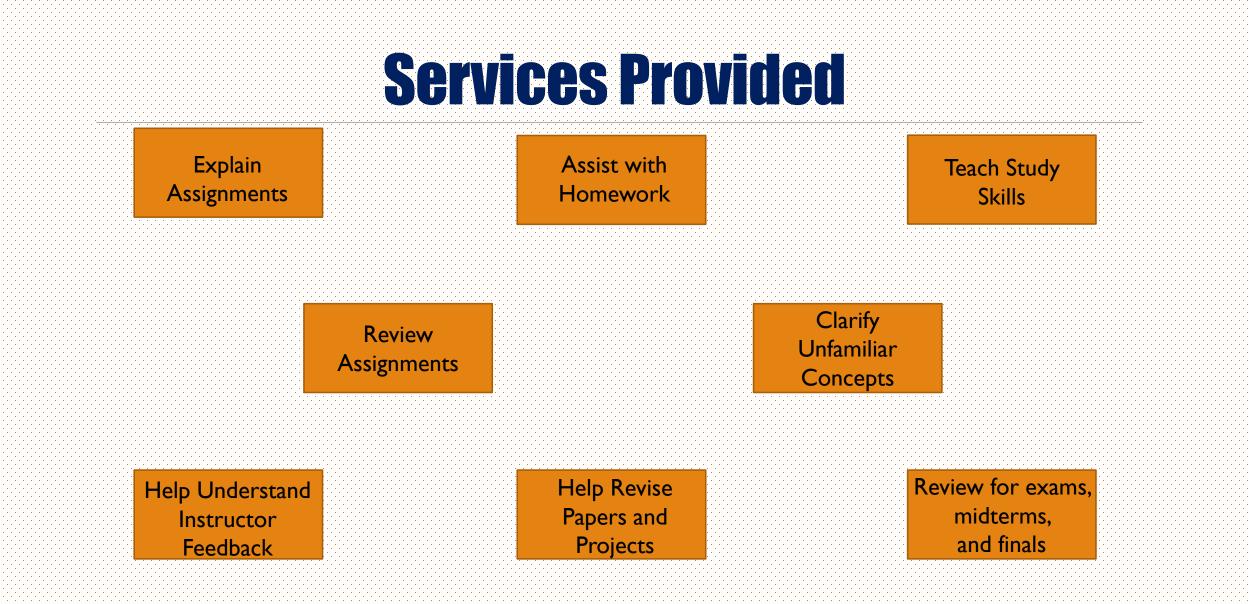

### **Other Services**

- Computer Courtyard
- Students can use
  computers to do online
  work, type assignments, or
  get help in computerbased classes
- Open any time the tutoring lab is open

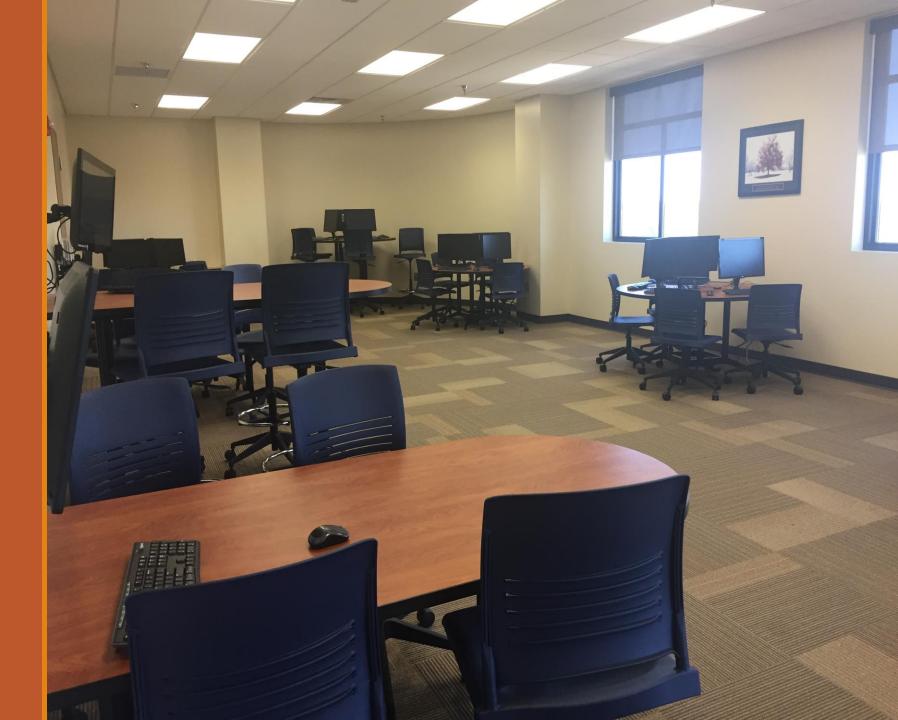

### **Tutorial Lab - Oneonta Campus**

Open

Monday & Wednesday: 12:30 PM – 4:30 PM Tuesday & Thursday: 8:00 AM – 4:30 PM Room #127 in the downtown building Phone: 205-762-0625

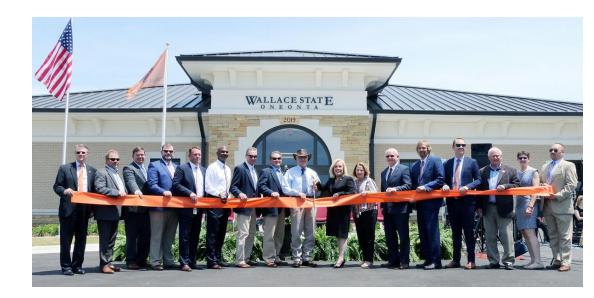

## **Online Tutoring**

We offer both asynchronous (drop off a paper for review) and synchronous (live tutoring/chatting) tutoring.

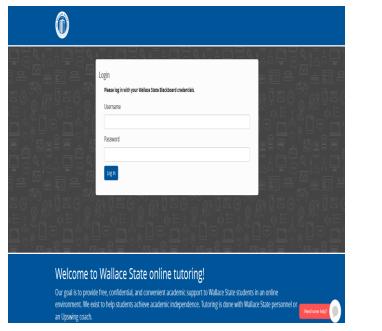

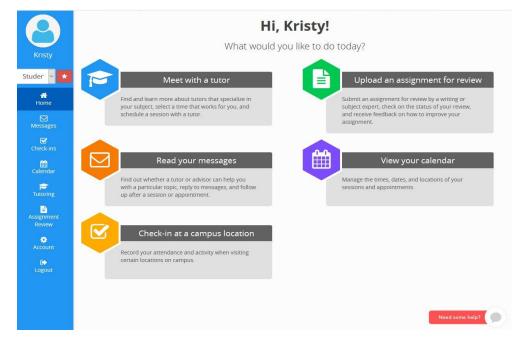

Click these links to log on/get help https://wallacestate.upswing.io/ Getting Started with Upswing

# How to Access Upswing

### **Getting on Upswing**

| ← → C |                                                                     | * 8 |
|-------|---------------------------------------------------------------------|-----|
| Ô     |                                                                     |     |
|       |                                                                     |     |
|       | Login Please log in with your Wallace State Blackboard credentials. |     |
|       | Username                                                            |     |
|       | Password                                                            |     |
|       |                                                                     |     |
|       |                                                                     |     |
|       |                                                                     |     |
|       |                                                                     |     |

#### Welcome to Wallace State online tutoring!

Our goal is to provide free, confidential, and convenient academic support to Wallace State students in an online environment. We exist to help students achieve academic independence. Tutoring is done with Wallace State personnel or an Upswing coach.

#### **Getting Started**

Need help? Watch the How-To Videos below on Wallace State's online tutoring system to help you get started

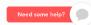

### Do a web search for wallacestate.upswing.io

### **Getting on Upswing**

| $\leftrightarrow$ $\rightarrow$ C $$ wallacestate.upswing.io |                                                                        | * 🛛 : |
|--------------------------------------------------------------|------------------------------------------------------------------------|-------|
| (                                                            |                                                                        |       |
|                                                              | Login<br>Please log in with your Wallace State Blackboard credentials. |       |
|                                                              | Username<br>Password                                                   |       |
|                                                              |                                                                        |       |
|                                                              |                                                                        |       |

#### Welcome to Wallace State online tutoring!

Our goal is to provide free, confidential, and convenient academic support to Wallace State students in an online environment. We exist to help students achieve academic independence. Tutoring is done with Wallace State personnel or an Upswing coach.

#### **Getting Started**

Need help? Watch the How-To Videos below on Wallace State's online tutoring system to help you get started

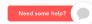

Login using your Blackboard username and password to log in

### **Getting on Upswing**

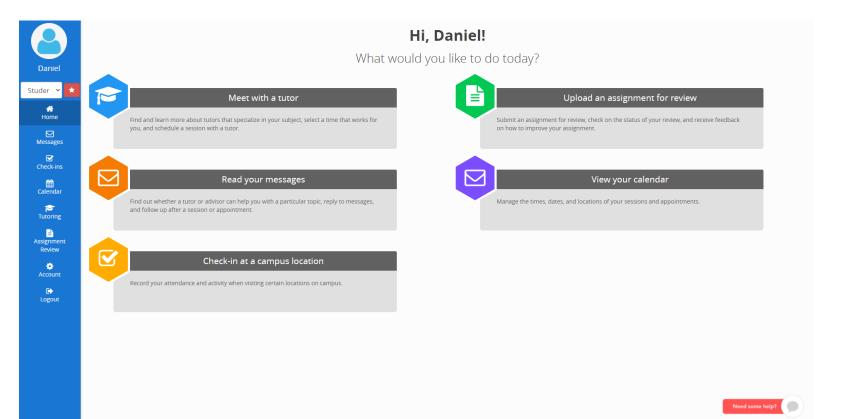

Welcome to Upswing!

# How to get a Paper Reviewed

## How to get a Paper Reviewed

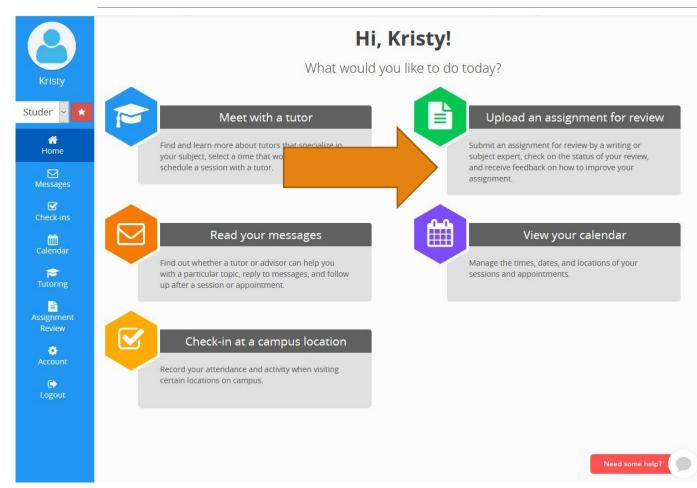

#### On the home page, click **"Upload an assignment for review."**

### How to get a Paper Reviewed

| Kristy     | Need to submit an assignment, paper, or essay for<br>current and previous submissions are listed below of | review? Enter a title for your document and upload it using the instructions below. Your<br>on the right. | Fill in the appropriate information. |
|------------|----------------------------------------------------------------------------------------------------|----------------------------------------------------------------------------------------------------|--------------------------------------|
| Studer 🖌 ★ | Submit an Assignment for Review                                                                           | Current Submissions                                                                                       | C                                    |
| A Home     | Subject*:                                                                                                 | You currently have no work items.                                                                         |                                      |
|            | Please choose a subject 🗸                                                                                 |                                                                                                    | Once you hit submit, it              |
| Messages   | Title*:                                                                                                   | Previous Submissions                                                                                      | -                                    |
| Check-ins  | Enter Title Here                                                                                          | Date: 04/30/2018 01:39 PM                                                                                 | will go in the <b>"current</b>       |
| Calendar   | Paper line spacing*:                                                                                      | Title: dinner with loved ones     Q.View       Subject: Writing                                           | work" folder.                        |
|            | Number of Pages (not including cover page)*:                                                              | Date: 04/30/2018 09:44 AM           Title: dinner with loved ones           Q View                        |                                      |
| Tutoring   | Main File Upload (Please select a subject first)*:                                                        | Subject: Writing                                                                                          | In <b>72 hours or less</b> , it      |
| Assignment | Browse No file selected.                                                                                  | Date: 04/24/2018 08:16 AM                                                                                 |                                      |
| Review     | Supporting File(s) Upload (Please select a subject first):                                                | Title: The Ultimate Gift Essay Q View Subject: Writing                                                    | will be reviewed and                 |
| Account    | Browse No files selected.                                                                                 |                                                                                                    |                                      |
| €          | Description*:<br>What are you supposed to do?                                                             |                                                                                                    | returned.The paper will              |
| Logout     | mak are you supposed to do:                                                                               |                                                                                                    | appear in the <b>"Previous</b>       |
|            | Reason*:                                                                                                  |                                                                                                    | Submissions" folder                  |
|            | What do you need help with?                                                                               |                                                                                                    | when it is finished.                 |
|            | * required field                                                                                          |                                                                                                    |                                      |
|            | Submit                                                                                                    |                                                                                                    |                                      |

### How to get a Paper Reviewed

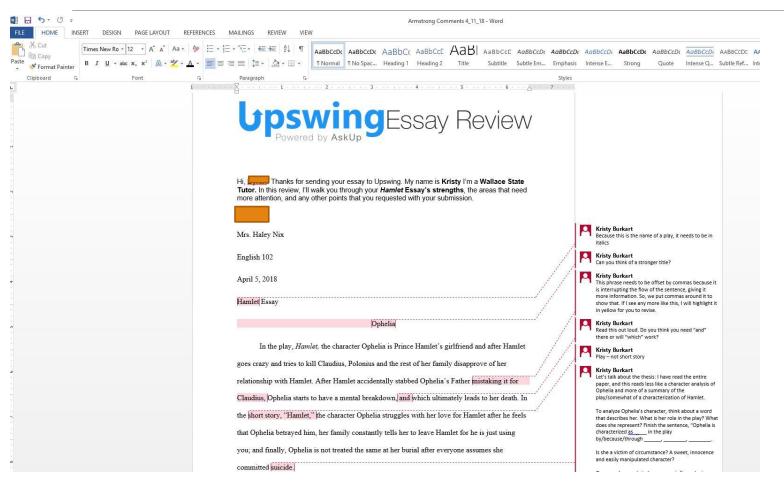

Once your paper is completed, download the attachment by clicking "activity" in submission information to see the tutor's comments.

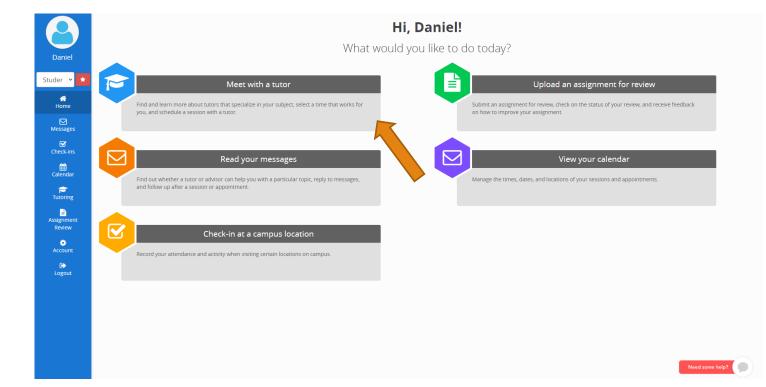

To schedule an appointment to chat with a tutor, click "Meet with a Tutor" on the homepage

Please try to schedule appointments an hour or two in advance! This ensures a much better chance of you getting time with a tutor.

| using the search bar.                               |                                                                                         |                                      |
|-----------------------------------------------------|-----------------------------------------------------------------------------------------|--------------------------------------|
|                                                     | Search for a subject or tutor!                                                          |                                      |
|                                                     | Şearch by Subject (Algebra) or Tutor (Mary Jones)                                       | Q                                    |
|                                                     | MTH 080: Mathematics Laboratory<br>MTH 090: Basic Mathematics                           | <b>A</b>                             |
| A Tutoring Notifications                            | MTH 098: Elementary Algebra                                                             | eedback                              |
| You do not have any new tutoring notifications.     | MTH 100: Intermediate College Algebra<br>MTH 103: Introduction to Technical Mathematics | completed sessions without feedback! |
|                                                     | MTH 110: Finite Mathematics                                                             |                                      |
| 🗂 Upcoming Sessions                                 | MTH 112: Precalculus Algebra<br>MTH 113: Precalculus Trigonometry                       |                                      |
| You do not have any requested or approved sessions. | MTH 116: Mathematical Applications                                                      |                                      |
|                                                     | MTH 120: Calculus and Its Applications<br>MTH 125: Calculus I                           | -                                    |

Keep track of your upcoming sessions, and leave feedback on previous sessions. Need to schedule a session? Search for a coach or subject by

Then, select the Tutor that you would like to work with.

Tutoring

Search for the subject that you are needing help with by using the course abbreviation (e.g. ENG 101)

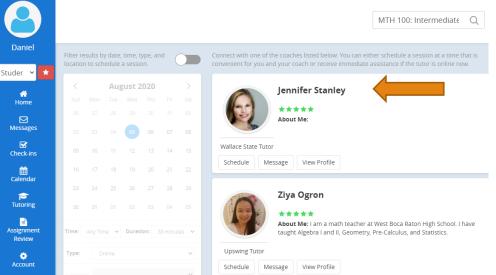

The current week will then pop up and online location will be selected by default. Choose the day you wish to make an appointment on by clicking "select a time."

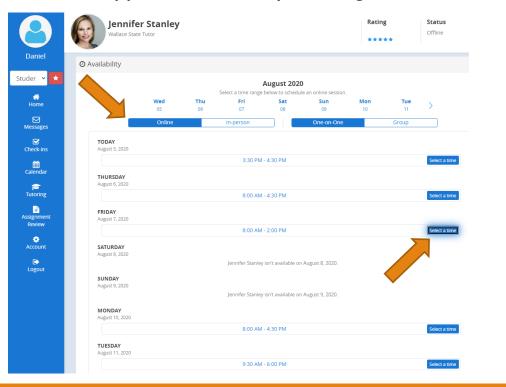

Choose the subject, time, duration (30 minutes or hour), and upload the assignment sheet (if you have one).

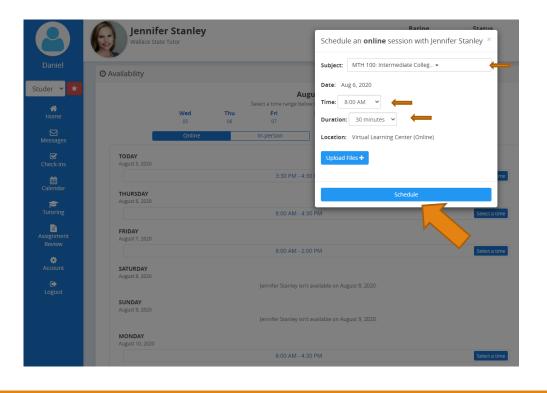

| U Tutorin                         | g X                                                                                                    |                                                                    | Θ          | -   | 0 |
|-----------------------------------|----------------------------------------------------------------------------------------------------|--------------------------------------------------------------------|------------|-----|---|
| $\leftrightarrow$ G               | Secure https://wallacestate.upswing.io/up/dashboard/tutoring                                                                                                    |                                                                    |            |     | ☆ |
| Dan                               | el Tutoring Keep track of your upcoming sessions, and leave feedback on previous sess using the search bar.                                                                                                    | ions. Need to schedule a session? Search for a coach or subject by |            |     |   |
| Studer                            |                                                                                                    |                                                                    |            |     |   |
| <b>H</b> on                       |                                                                                                    | subject or tutor!                                                  |            |     |   |
|                                   | Search by Subject (Algeb                                                                                                    | ra) or Tutor (Mary Jones) Q                                        |            |     |   |
| Messa                             |                                                                                                    |                                                                    |            |     |   |
| Check                             |                                                                                                    | Leave Your Feedback                                                |            |     |   |
| Calen                             |                                                                                                    | You do not have any completed sessions without feedback!           |            |     |   |
| Tutor                             |                                                                                                    |                                                                    |            |     |   |
| Assignt<br>Revit<br>Accor<br>Logo | subject: MTH 100: Intermediate College Algebra<br>Tutor: Devanada Reddy Yannam<br>When: Mar 13, 2018 6:00 AM<br>When: Mar 13, 2018 6:00 AM<br>When: Colline<br>Duration: 1 hour<br>Status: Approved<br>Uploaded Files: None<br>Uploaded Files: None<br>Upload any files you want the tutor to access before the session begins<br>Choose Files No file chosen<br>What should I expect during an Upswing session? |                                                                    |            |     |   |
|                                   |                                                                                                    | Net                                                                | rd some he | lp? |   |

When it is time for your appointment, go back to the "meet with a tutor" section on the homepage.

At the appointment time, a "**Go to the Room**" button will appear. Click on this to enter the appointment.

To cancel the appointment, click "cancel."

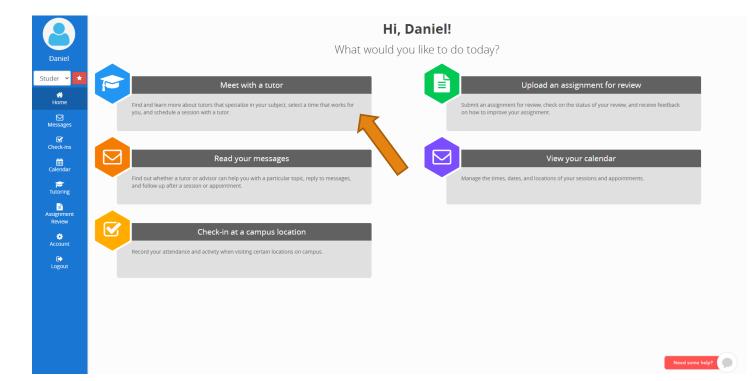

To schedule an in-person appointment with a Wallace State Tutor, click "Meet with a Tutor" on the homepage

Please try to schedule appointments an hour or two in advance! This ensures a much better chance of you getting time with a tutor.

| Keep track of your upcoming sessions,<br>using the search bar.           | and leave feedback on previous sessions. Need to scheo                                            | dule a session? Search for a coach or subject by            |
|--------------------------------------------------------------------------|---------------------------------------------------------------------------------------------------|-------------------------------------------------------------|
|                                                                          | Search for a subject or tu                                                                        |                                                             |
|                                                                          | COM 100: Vocational Technical English I<br>COM 103: Vocational Technical English II               |                                                             |
| Tutoring Notifications<br>ou do not have any new tutoring notifications. | EGR 220: Engineering Mechanics-Statics<br>ENG 092: Basic English I<br>ENG 093: Basic English II   | your Feedback have any completed sessions without feedback! |
| Upcoming Sessions                                                        | ENG 101: English Composition I<br>ENG 102: English Composition II<br>ENG 246: Creative Writing I  |                                                             |
| ou do not have any requested or approved sessions.                       | ENG 247: Creative Writing II<br>ENG 251: American Literature I<br>ENG 252: American Literature II |                                                             |

Search for the subject that you are needing help with by using the course abbreviation (e.g. ENG 101)

Then, select the Wallace State Tutor that you would like to work with.

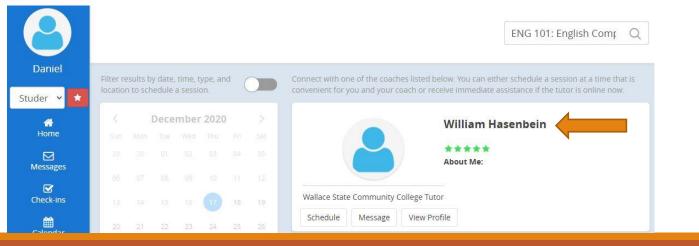

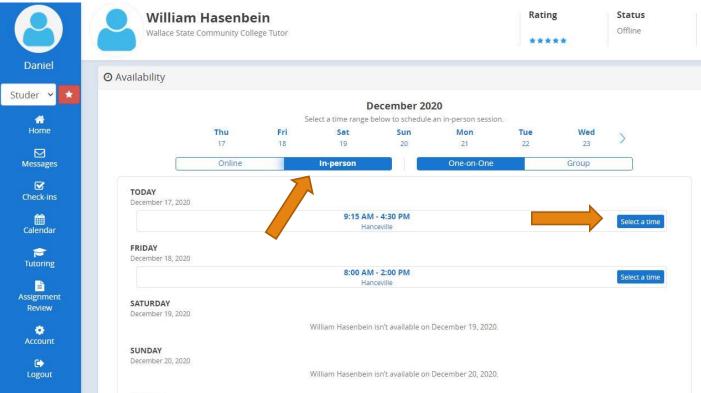

Next, select the In-person option and then choose the "Select a time" option on the day that you would like to meet

MONDAY.

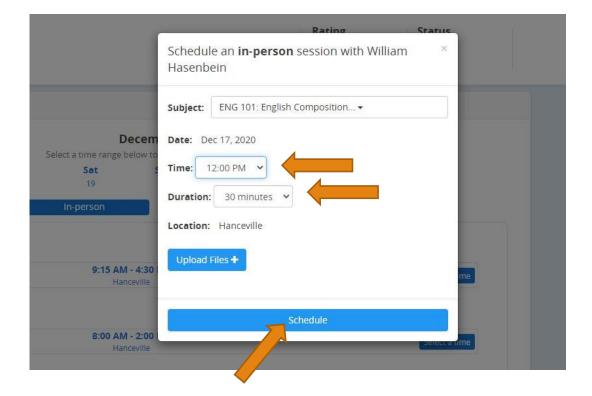

Finally, choose the exact time you would like the appointment to occur and the duration of the appointment. Then, select the "Schedule" option.

arch for a coach or subject by

red sessions without feedbac

| Daniel                          | Keep track of your upcoming sessions, and leave feedback on previous sessions.<br>using the search bar.                                                                                                    | Keep track of your upcoming sessions, and leave feedback on previous sessions. Need to schedule a session? Se<br>using the search bar. |          |  |  |
|---------------------------------|----------------------------------------------------------------------------------------------------|----------------------------------------------------------------------------------------------------|----------|--|--|
| ituder 👻 🚺                      |                                                                                                    |                                                                                                    |          |  |  |
| 🚮<br>Home                       | Search for a su                                                                                                    | Search for a subject or tutor!                                                                                                    |          |  |  |
| Messages                        | Search by Subject (Algebra) o                                                                                                    | r Tutor (Mary Jones)                                                                                                    | ٩        |  |  |
| Check-ins                       | Tutoring Notifications                                                                                                    | Leave your F                                                                                                    | eedba    |  |  |
| ff<br>Calendar                  | William Hasenbein has approved the ENG 101: English Composition I session scheduled on 12:00 PM<br>on 12/17/2020.<br>a few seconds ago                                                                                             | You do not have an                                                                                                    | y comple |  |  |
| Tutoring                        |                                                                                                    |                                                                                                    |          |  |  |
| Assignment<br>Review<br>Account | Upcoming Sessions     See All      Subject: ENG 101: English Composition I      Tutor: William Hasenbein      When: Dec 17, 2020 12:00 PM      Where: Hanceville      Duration: 30 mins      Status: Approved      Uploaded Files: |                                                                                                    |          |  |  |
| Logout                          | Cancel In-person Session<br>Upload any files you want the tutor to access before the session begins<br>Choose Files No file chosen<br>What should I expect during an Upswing session?                                              |                                                                                                    |          |  |  |

Your appointment will show up under the "Tutoring" tab. You can check whether the tutor has approved the appointment here.

Once your appointment has been approved, your next step will be to arrive at the tutorial lab about 5 minutes before your scheduled appointment time!

### How to Make an Appointment

### You can also give us a call at 256-352-7821 to schedule an appointment.

# **Come See Us Today**

## We are here for YOU!

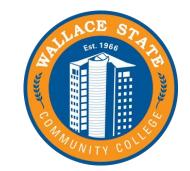

### **Got Questions?**

Contact Daniel Young for Math & Science Tutoring: daniel.young@wallacestate.edu

Contact William Hasenbein for English Tutoring: william.hasenbein@wallacestate.edu